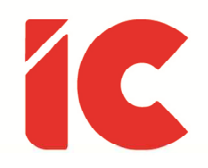

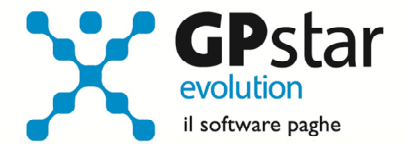

# **GPSTAR evolution**

Aggiornamento Ver. 08.86.0 del 21/03/2022

Immagina che non esistano nazioni

Non è difficile farlo

Niente per cui uccidere o morire

E nessuna religione

Immagina che tutti vivano la loro vita in pace

John Lennon

IC Software S.r.l.

Via Napoli, 155 - 80013 Casalnuovo di Napoli (NA) P.IVA: 01421541218 - CF: 05409680633 - I REA: 440890/87 - Napoli Tel.: +39 081. 844 43 06 - Fax: +39 081. 844 41 12 - Email: info@icsoftware.it

Siti web: www.icsoftware.it - www.gpstar.info - www.librounico.info

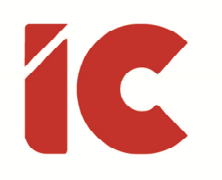

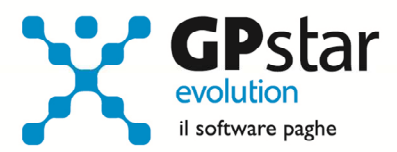

# **INDICE**

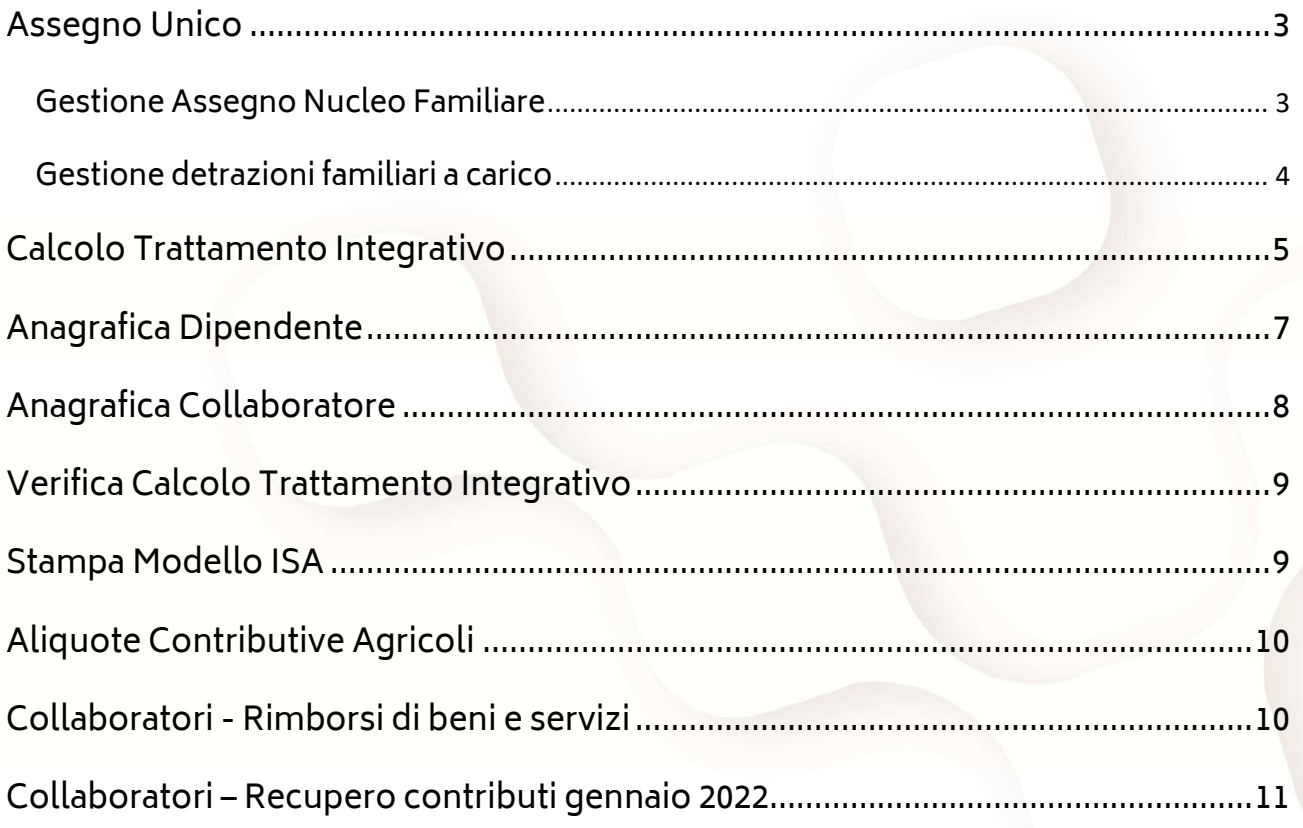

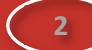

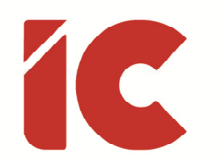

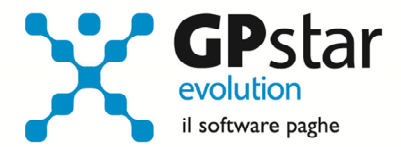

#### Assegno Unico

#### Gestione Assegno Nucleo Familiare

Come noto, con la mensilità di marzo 2022 è entrata in vigore la nuova normativa che prevede l'introduzione di un assegno unico erogato direttamente dall'INPS purché siano presenti i seguenti requisiti (vedi circolare INPS n. 34 del 28/02/2022):

#### Composizione del nucleo familiare

#### Il nucleo familiare del richiedente è composto:

- dai coniugi, con esclusione del coniuge legalmente ed effettivamente separato;
- dai fratelli, dalle sorelle e dai nipoti, di età inferiore a 18 anni compiuti ovvero senza limiti di età, qualora si trovino, a causa di infermità o difetto fisico o mentale, nell'assoluta e permanente impossibilità di dedicarsi ad un proficuo lavoro, nel caso in cui essi siano orfani di entrambi i genitori e non abbiano conseguito il diritto a pensione ai superstiti.

#### **Condizioni**

Nel nucleo familiare non deve essere presente:

- a) un figlio minorenne a carico;
- b) un figlio maggiorenne a carico, fino al compimento dei 21 anni di età, per il quale ricorra una delle seguenti condizioni:
	- 1) frequenti un corso di formazione scolastica o professionale, ovvero un corso di laurea;
	- 2) svolga un tirocinio ovvero un'attività lavorativa e possieda un reddito complessivo inferiore a 8.000 euro annui;
	- 3) sia registrato come disoccupato e in cerca di un lavoro presso i servizi pubblici per l'impiego;
	- 4) svolga il servizio civile universale;
- c) figlio con disabilità a carico, senza limiti di età.

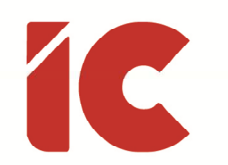

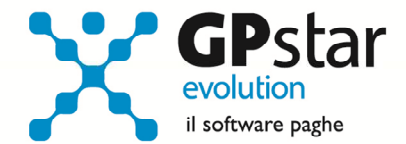

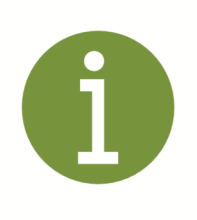

Questa modalità non prevede interventi da parte dell'utente che utilizza la procedura, mentre i dipendenti per veder riconosciuto l'importo dell'assegno devono compilare l'apposita domanda sul sito del INPS o rivolgersi ad un centro di assistenza fiscale.

Per i dipendenti che non rientrano nella casistica all'assegno unico continueranno, invece, ad essere riconosciute le prestazioni di Assegno per il nucleo familiare e di Assegni familiari riferite a nuclei familiari composti unicamente dai coniugi, con esclusione del coniuge legalmente ed effettivamente separato, dai fratelli, dalle sorelle e dai nipoti, di età inferiore a diciotto anni compiuti ovvero senza limiti di età, qualora si trovino, a causa di infermità o difetto fisico o mentale, nell'assoluta e permanente impossibilità di dedicarsi ad un proficuo lavoro, nel caso in cui essi siano orfani di entrambi i genitori e non abbiano conseguito il diritto a pensione ai superstiti.

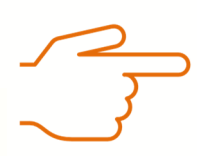

In questo caso, l'utente deve continuare a scaricare i file contenenti i valori degli assegni dal sito dell'INPS e provvedere ad importarli in procedura con la canonica funzione D15.

Ovviamente, anche in questo caso, il dipendente è invitato a compilare l'apposita domanda sul sito del INPS o rivolgersi ad un centro di assistenza fiscale.

#### Gestione detrazioni familiari a carico

Com'è noto, quando presente, l'importo dell'assegno assorbe anche le detrazioni dei familiari fatta eccezione per i figli non presenti nell'assegno unico con un'età maggiore di 21 anni e con un reddito complessivo inferiore a 8.000,00 euro.

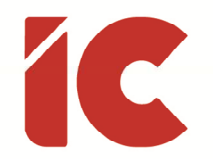

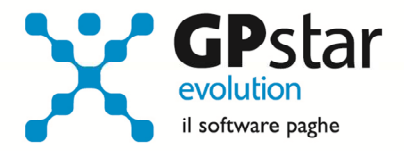

In particolare, la procedura, a decorrere da marzo 2022, non calcolerà più le detrazioni per figli fino a 21 anni, figlio minore di 3 anni e figli con disabilità a carico, senza limiti di età.

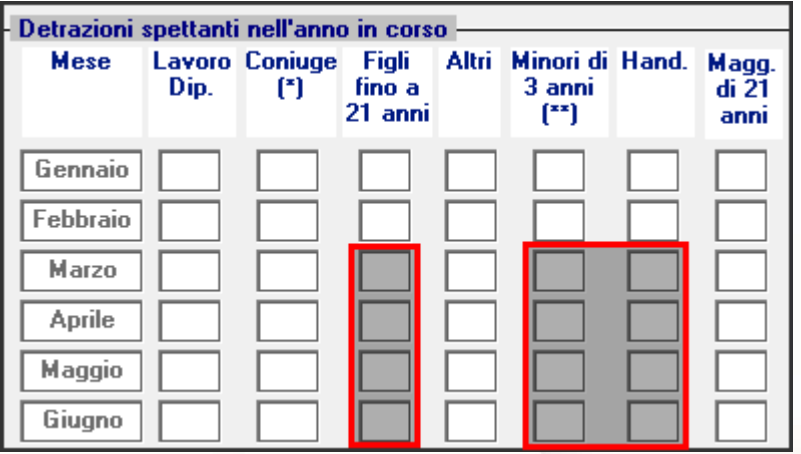

Vedi pagina [ANF/IRE] di C01 della gestione paghe e pagina [Altri dati 1] di B03 della gestione collaboratori.

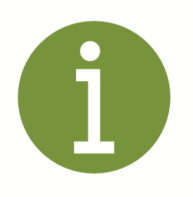

Per gli utenti che hanno compilato le schede famigliari nell'apposita maschera "Gestisci componenti nucleo F." dei dipendenti/collaboratori non sono previsti interventi.

### Calcolo Trattamento Integrativo

Di seguito, riportiamo le modalità di calcolo del trattamento integrativo, così come previsto dalla normativa:

Redditi fino a 15.000,00 € annui (reddito stimato nel caso di calcolo riferito al mese)

La deduzione spetta se l'imposta lorda è maggiore delle detrazioni lavoro dipendente ed è pari a 1.200,00 euro l'anno rapportata ai giorni per detrazione.

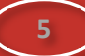

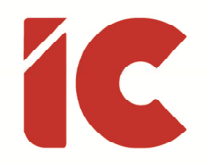

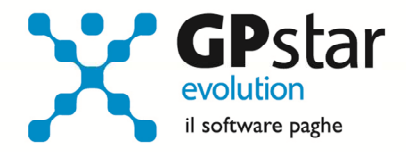

Redditi compresi tra 15.000,00 e 28.000,00 € annui (reddito stimato nel caso di calcolo riferito al mese)

La deduzione spetta se l'imposta lorda è maggiore delle detrazioni lavoro dipendente e se l'imposta lorda è minore della sommatoria delle detrazioni di lavoro dipendente, carichi di famiglia ed è pari alla differenza tra l'imposta lorda e la sommatoria delle detrazioni con un massimo di 1.200,00 euro l'anno rapportata ai giorni per detrazione.

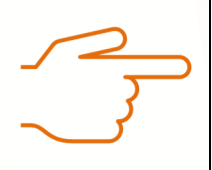

Per quanto riguarda gli interessi passivi e (spese sanitarie, interventi di recupero edilizio ecc. riferite all'anno precedente) così come indicato all'art. 1, comma 3 della legge n. 234 del 30/12/2021 non sono state incluse nel calcolo in quanto non è chiaro se entrano in gioco solo in fase di dichiarazione.

Per maggiori informazioni, riferirsi alla circolare dell'Agenzia delle Entrate n. 4/E del 18/02/2022 ed in particolar modo al <u>paragrafo 1.3.2. Trattamento integrativo *post* 1º gennaio</u> 2022.

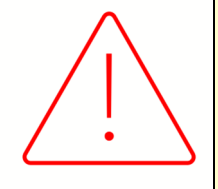

A seguito delle modifiche apportate al calcolo del Trattamento Integrativo, i cedolini con un imponibile fiscale stimato tra 15.000,00 e 28.000,00 con detrazioni familiari a carico alte potrebbero entrare nel campo di applicazione del trattamento integrativo modificando il cedolino di marzo 2022.

**6** 

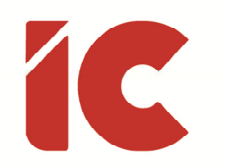

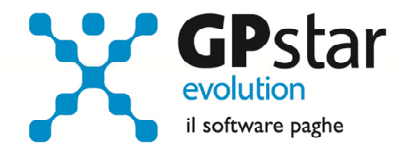

### Anagrafica Dipendente

A seguito delle nuove modalità di calcolo del Trattamento Integrativo, sono stati predisposti nuovi campi da compilarsi in funzione delle richieste dei dipendenti, in particolare in C01 (Dipendente – Dati generici), alla pagina ANF/IRE, sono stati predisposti i seguenti dati:

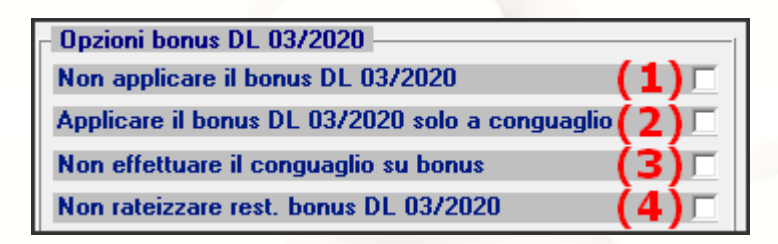

- (1) Barrando questa opzione la procedura non erogherà più bonus, ovviamente in fase di conguaglio recupererà eventuali trattamenti integrativi erogati in precedenza (\*)
- (2) Barrando questa opzione, la procedura effettuerà il calcolo del trattamento integrativo solo in fase di conguaglio (\*)
- (3) Barrando questa opzione, in fase di conguaglio la procedura non effettuerà alcun conguaglio sul trattamento integrativo
- (4) Barrando questa opzione, in fase di conguaglio, per restituzioni maggiori di 60,00 la procedura tratterrà il tutto nel cedolino senza rateizzare gli importi nell'anno successivo
- (\*) Se le opzioni (1) e (2) non sono barrate, la procedura erogherà nel caso in cui il dipendente ne abbia diritto, gli importi del trattamento integrativo mensilmente

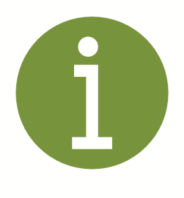

Sebbene ovvio, ricordiamo che i dati indicati vanno desunti dai modelli consegnati dai dipendenti e che ad ogni variazione può corrispondere una rettifica del cedolino in corso di elaborazione.

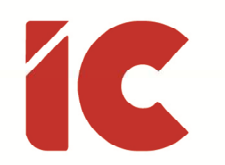

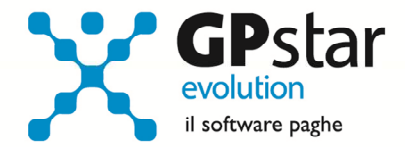

### Anagrafica Collaboratore

A seguito delle nuove modalità di calcolo del Trattamento Integrativo, sono stati predisposti nuovi campi da compilarsi in funzione delle richieste dei collaboratori, in particolare in B03 alla pagina ANF/IRE, sono stati predisposti i seguenti dati:

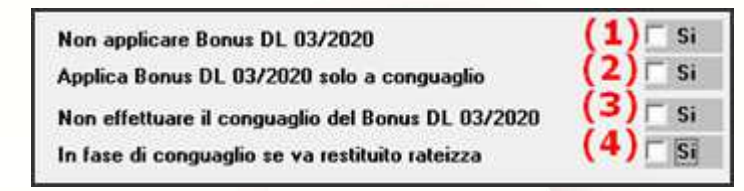

- (1) Barrando questa opzione la procedura non erogherà più bonus, ovviamente in fase di conguaglio recupererà eventuali trattamenti integrativi erogati in precedenza (\*)
- (2) Barrando questa opzione, la procedura effettuerà il calcolo del trattamento integrativo solo in fase di conguaglio (\*)
- (3) Barrando questa opzione, in fase di conguaglio la procedura non effettuerà alcun conguaglio sul trattamento integrativo
- (4) Barrando questa opzione, in fase di conguaglio, per restituzioni maggiori di 60,00 la procedura rateizzerà gli importi nell'anno successivo
- (\*) Se le opzioni (1) e (2) non sono barrate, la procedura erogherà nel caso in cui il dipendente ne abbia diritto, gli importi del trattamento integrativo mensilmente

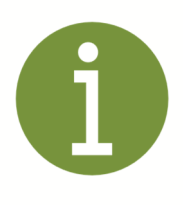

Sebbene ovvio, ricordiamo che i dati indicati vanno desunti dai modelli consegnati dai dipendenti e che ad ogni variazione può corrispondere una rettifica del cedolino in corso di elaborazione.

**8** 

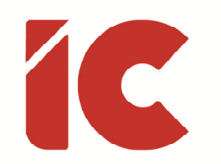

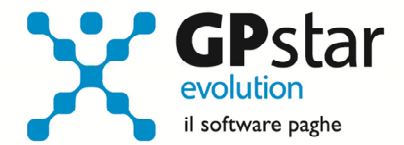

## Verifica Calcolo Trattamento Integrativo

L'utente, in ogni momento ha la possibilità di verificare il calcolo che la procedura effettua in merito al trattamento integrativo. Per accedere alla visualizzazione dello stesso procedere come di seguito:

Paghe Nulla gestione di cedolini (D01), cliccare sul tasto [Sviluppo] e successivamente sul tasto [Calcolo Bonus DL 03/2020]

Collaboratori Nella gestione collaborazione (C05) cliccare sul tasto [F7] e successivamente sul tasto [Trattamento integrativo DL 03/2020]

In entrambi i casi, la procedura visualizzerà una maschera esplicativa del calcolo in questione.

### Stampa Modello ISA

Nella gestione collaboratori, è stata data la possibilità di escludere un collaboratore dalla stampa dei dati utili alla compilazione dei modelli ISA.

Gli utenti interessati, devono accedere all'anagrafica dei collaboratori (B03) e barrare la casella indicata in figura presente nella pagina [Altri dati 2].

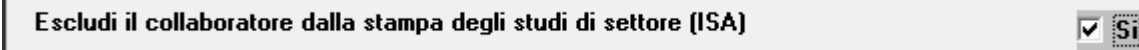

**9** 

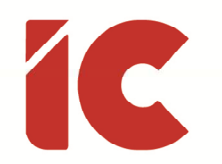

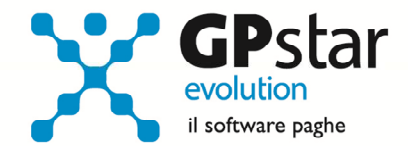

### Aliquote Contributive Agricoli

L'INPS, con circolare n. 31 del 25/02/2022, ha comunicato le aliquote contributive applicate, per l'anno 2022, alle aziende che operano nel settore dell'agricoltura, che impiegano operai a tempo indeterminato e a tempo determinato.

Gli utenti interessati, dovranno adeguare le relative tabelle presenti nella scelta AC0 (Ritenute INPS) così come indicato nell'allegato della relativa circolare.

# Collaboratori - Rimborsi di beni e servizi

A seguito di richieste da parte di alcuni Clienti, che hanno manifestato l'interesse di gestire anche per i collaboratori delle somme a titolo di rimborsi di beni e servizi non soggetti a tassazione - art. 51 TUIR si è provveduto all'aggiunta dei seguenti Tipo trattamento nella gestione dei compensi dei collaboratori. Ed in particolare:

- CU12 Spese per istruzione diversa da quella universitaria
- CU13 Spese di istruzione universitaria
- CU15 Spese sostenute per addetti all'assistenza personale nei casi di non autosufficienza nel compimento degli atti della vita quotidiana
- CU30 Spese sostenute per servizi di interpretariato dai soggetti ritenuti sordi
- CU33 Spese per asili nido
- CU40 Spese sostenute per l'acquisto degli abbonamenti ai servizi di trasporto pubblico locale, regionale e interregionale.
- CU03 Rimborso relativo ai contributi previdenziali e assistenziali versati per gli addetti all'assistenza del personale dei familiari anziani o non autosufficienti

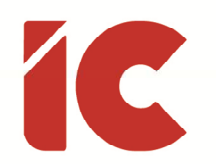

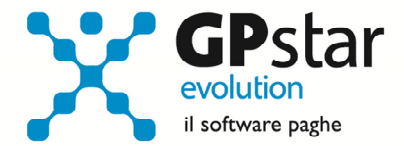

### Collaboratori – Recupero contributi gennaio 2022

L'INPS con circolare n. 25 del 11/02/2022, ha comunicato le aliquote contributive dovute alla gestione separata dalle aziende committenti, di cui all'articolo 2, comma 26, della legge n. 335/1995, comunicando allo stesso tempo che le aziende committenti che, per il versamento dei contributi relativi al mese di gennaio 2022, non abbiano potuto tenere conto della nuova aliquota contributiva relativa al finanziamento della prestazione della DIS-COLL sopra descritta possono effettuare gli adempimenti relativi a detto periodo entro tre mesi dalla pubblicazione della presente circolare.

Con questo aggiornamento, si è provveduto a realizzare le opportune procedure per il recupero delle somme relative al periodo di gennaio 2022.

Gli utenti interessati dovranno procedere come di seguito:

- Accedere al calcolo dei cedolini della gestione collaboratori (C05)
- Elaborare il cedolino di marzo 2022
- Inserire sui cedolini interessati ovvero quelli interessati al contributo DIS-COLL o ISCRO, le voci di conguaglio cliccando sul tasto evidenziato in figura:

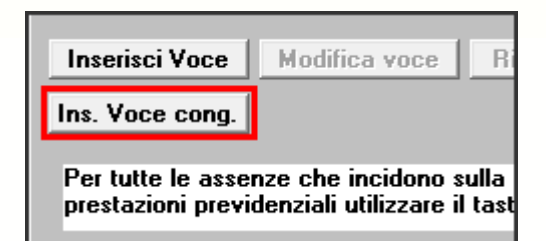

- Una volta cliccato sul pulsante, la procedura provvederà ad indicare le seguenti voci nel corpo del cedolino:
	- 77C CONGUAGLIO INPS C/COLLABOR.
	- 77D CONGUAGLIO INPS C/COMMITTENTE
- Nelle fasi successive non sono richiesti interventi da parte dell'utente
- Gli importi dei recuperi saranno indicati sul modello F24 valorizzando il campo periodo di riferimento con il valore 012022

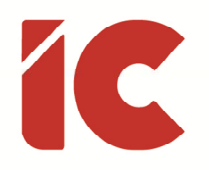

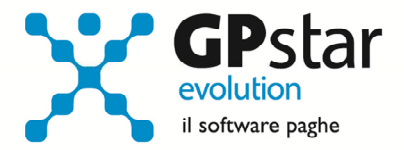

• Sul costo, i contributi recuperati saranno aggiunti a quelli del mese corrente

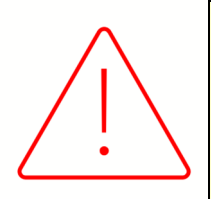

#### Attenzione!!

- La procedura provvederà ad effettuare il conquaglio dei dati esclusivamente nella mensilità di marzo, successivamente sarà cura dell'utente modificare manualmente il mod. F24 per versare le differenze e comunicare gli importi alla contabilità.
- La procedura deve essere eseguita anche per i collaboratori che abbiano terminato il proprio rapporto
- Nell'ipotesi che per un collaboratore sia stato effettuato il calcolo del cedolino con l'aliquota giusta la procedura indicherà comunque le voci valorizzandole a zero.

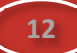